# TDA-C01<sup>Q&As</sup>

Tableau Certified Data Analyst Exam

## Pass Tableau TDA-C01 Exam with 100% Guarantee

Free Download Real Questions & Answers PDF and VCE file from:

https://www.leads4pass.com/tda-c01.html

100% Passing Guarantee 100% Money Back Assurance

Following Questions and Answers are all new published by Tableau
Official Exam Center

- Instant Download After Purchase
- 100% Money Back Guarantee
- 365 Days Free Update
- 800,000+ Satisfied Customers

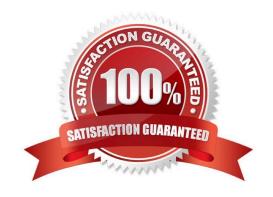

### **QUESTION 1**

You have the following dashboard.

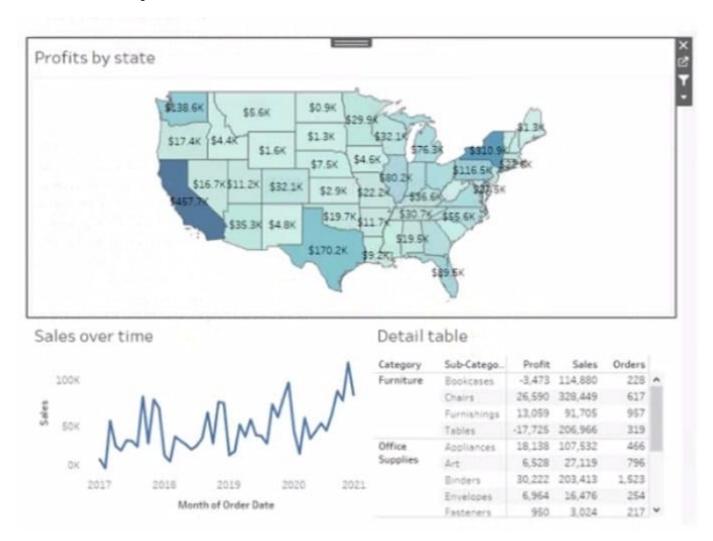

Currently the map is used as a filter that affects the data on the otter sheets of the dashboard

You need to configure the dashboard to ensure that selecting a data point on the map only tillers the Detail table

What should you do?

- A. From the context menu of Sales over time select Ignore Actions
- B. From the context menu of Sales over lime select Remove Dashboard Item
- C. From the context menu of Profits by Stale deselect Use as Filter
- D. From the context menu of Sales over time select Deselect

Correct Answer: B

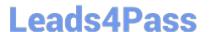

### **QUESTION 2**

You want to connect a Tableau workbook to a dataset in a Microsoft Excel spreadsheet. What should you do from Tableau Desktop?

- A. From the Data menu select New Data Source
- B. From the Data menu select Replace Data Source
- C. From the File menu select Import Workbook
- D. From the File menu select New

Correct Answer: D

### **QUESTION 3**

### **CORRECT TEXT**

Open the link to Book1 found on the desktop. Open the sales dashboard.

Add the Sales by State sheet in a Show/Hide button to the right side of the dashboard.

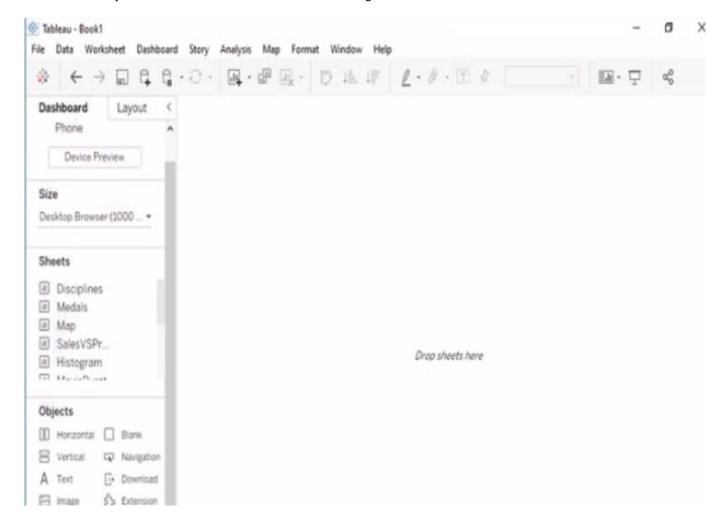

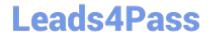

https://www.leads4pass.com/tda-c01.html 2024 Latest leads4pass TDA-C01 PDF and VCE dumps Download

A. Send us your feedback on it.

Correct Answer: A

### **QUESTION 4**

You have a dataset that contains daily sales by business segment from 2017 to the present You want to use monthly historical trends to predict sales by segment in the future.

Which three actions should you perform m order?

(Place the three correct options in order Use the arrows to move Options in Answer Area arrows to re order the options.)

Select and Place:

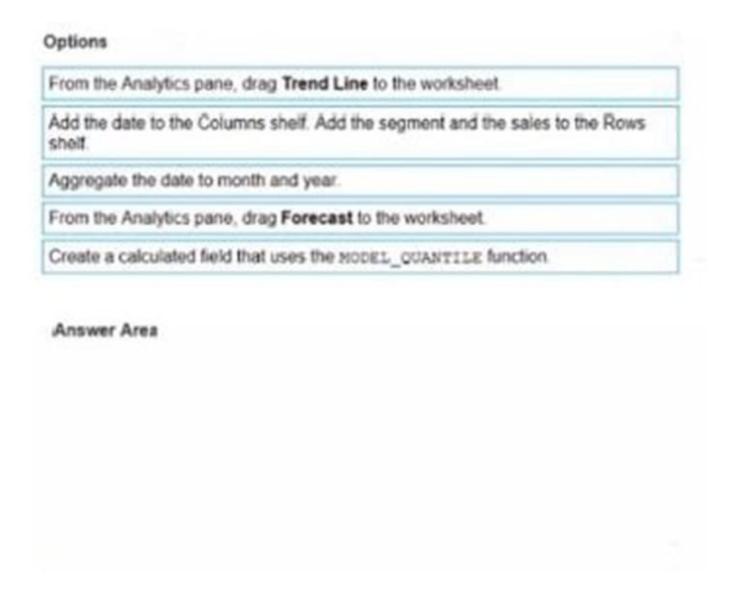

Correct Answer:

| From the Analytics p           | ane, drag Trend Line to the worksheet.                           |
|--------------------------------|------------------------------------------------------------------|
| From the Analytics p           | ane, drag Forecast to the worksheet.                             |
|                                |                                                                  |
| Answer Area                    |                                                                  |
| Answer Area Aggregate the date | to month and year.                                               |
| Aggregate the date             | to month and year.  field that uses the MODEL_QUANTILE function. |

### **QUESTION 5**

### CORRECT TEXT

Open the link to Book1 found on the desktop. Open the Histogram worksheet and use the Superstone data source.

Create a histogram on the Quantity field by using bin size of 3.

### https://www.leads4pass.com/tda-c01.html

2024 Latest leads4pass TDA-C01 PDF and VCE dumps Download

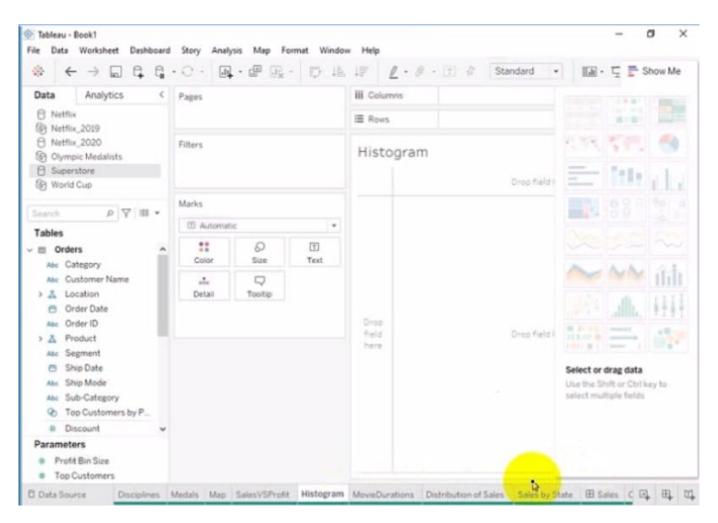

A. Send us your feedback on it.

Correct Answer: A

**TDA-C01 VCE Dumps** 

**TDA-C01 Practice Test** 

**TDA-C01 Exam Questions**